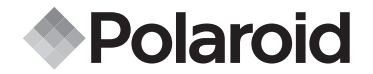

## **PDC 3350**

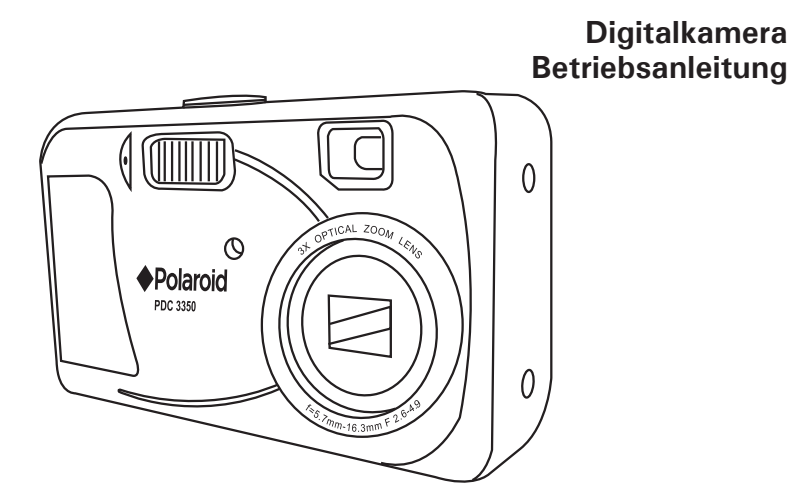

## **PDC 3350-Anschluss-Übersicht**

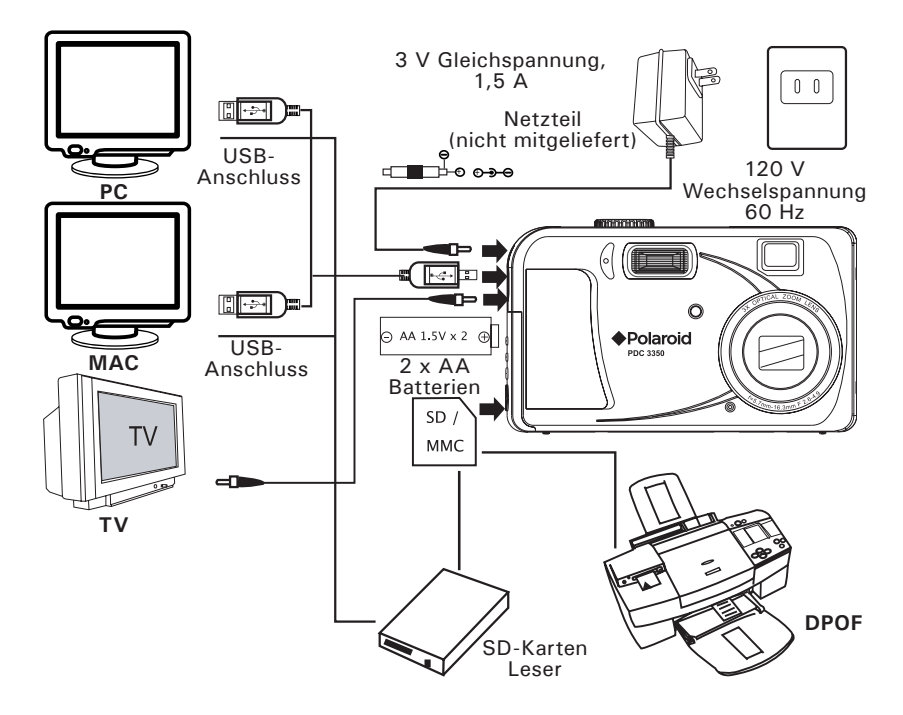

## **Produktübersicht**

- 1. LED für Selbstauslöser
- 2. Blitzlicht
- 3. Mikrofon
- 4. Zoomobjektiv
- 5. Belichtungsmesser
- 6. Sucher

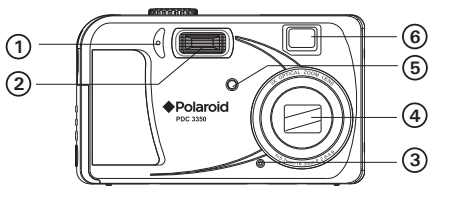

- 1. Betriebsanzeige
- 2. Sucher
- 3. Taste Up/Flash (Oben/Blitzlicht)
- 4. Taste Left/Self-timer (Links/Selbstauslöser)
- 5. Taste Down/Previous shot (Unten/Voriges Bild)
- 6. Taste Right/Macro (Rechts/Makro)
- 7. Display
- 8. Taste Zoom out/Thumbnail (Verkleinern/Miniaturbilder)
- 9. Taste Zoom in (Vergrößern)
- 10.Taste Display
- 11. Taste Menu (Menü)
- 12.Taste OK
- 13.Halterung für Trageriemen

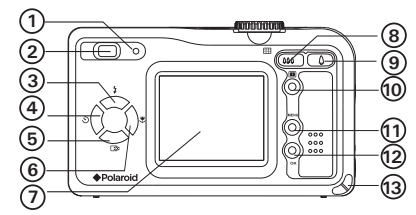

- 1. USB-Anschluss / Video-Ausgang / Netzteilanschluss
- 2. Batterie- und SD-Kartenfach

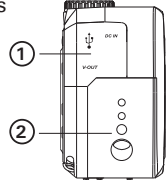

- 1. Power-Taste
- 2. Auslöser
- 3. Moduswahlschalter

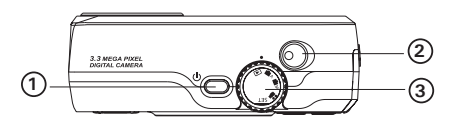

## **Inhaltsverzeichnis**

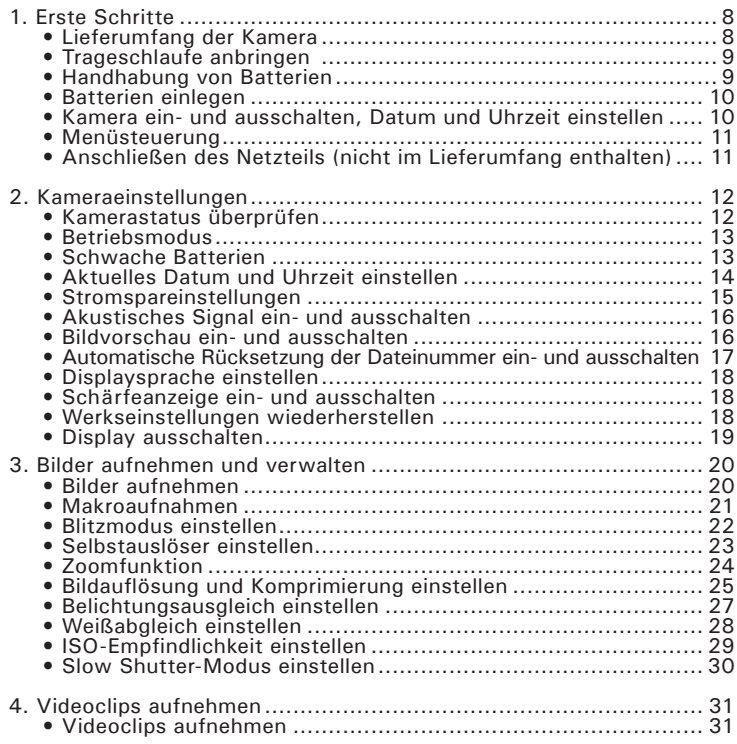

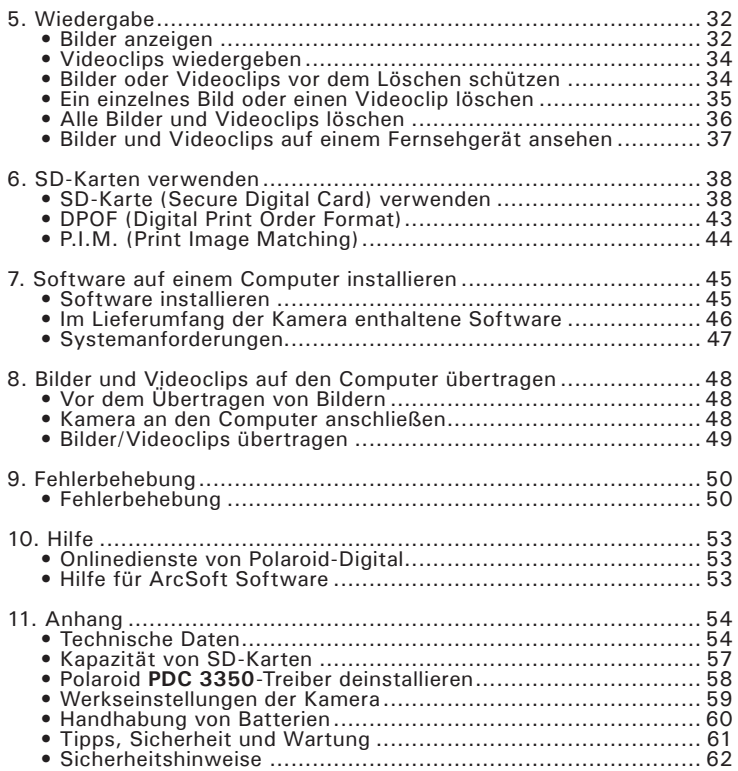

## **1. Erste Schritte**

Die **PDC 3350** ist eine Kamera mit vielen leicht zu bedienenden Funktionen. Die Handhabung ist einfach und unkompliziert. Wir wünschen Ihnen viel Spaß mit der Kamera. Los geht's! In diesem Handbuch erfahren Sie mehr darüber, wie vielfältig Sie die Kamera verwenden können.

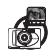

Entdecken Sie den Spaß an Schnappschüssen. Legen Sie für Ihre Aufnahmen die der Bildgröße entsprechende Detailstufe, den Weißabgleich und die Schärfe fest.

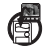

Sie können Ihre Bilder und Videos im internen Speicher oder auf einer SD-Karte speichern.

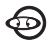

Geben Sie Bilder und Videoclips auf dem Display, einem Fernsehgerät oder einem Computer wieder.

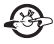

Sie können Ihre Bilder und Videos per E-Mail an Freunde und Verwandte schicken.

### **• Lieferumfang der Kamera**

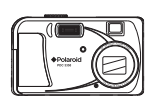

**PDC 3350**

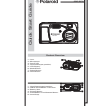

Kurzanleitung

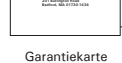

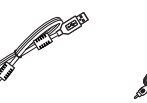

Video Kabel Trageriemen USB-Kabel 2 AA-Batterien Kameratasche

**Auf der PDC 3350 CD-ROM enthaltene Programme:** Polaroid **PDC 3350** Kamera-Treiber (PC & Mac) Arcsoft® PhotoImDrücken Sie ion™ 4.0 (PC & Mac), Adobe® Acrobat® Reader (PC) User Guide in PDF Format.

*8 Polaroid PDC 3350 Betriebsanleitung für Digitalkamera www.polaroid-digital.com*

### **• Trageriemen anbringen**

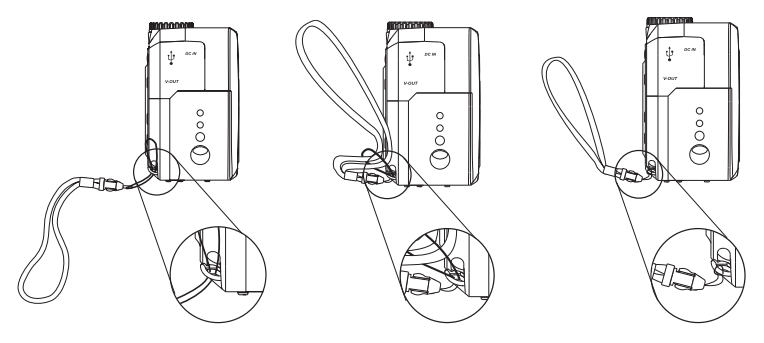

### **• Handhabung von Batterien**

- Verwenden Sie niemals Manganbatterien.
- Die Lebensdauer der Batterien ist abhängig vom Hersteller.
- Die Lebensdauer von Batterien hängt stark davon ab, wie oft Sie Blitzlicht, Zoom und andere Funktionen einsetzen und wie lange Sie die Kamera eingeschaltet lassen.
- Um die Lebensdauer der Batterien zu erhöhen, können Sie den Blitz mit der Taste Flash (Blitzlicht) immer dann ausschalten, wenn Sie ihn nicht benötigen.

### **• Batterien einlegen**

- 2 Batterien (AA) sind im Lieferumfang enthalten.
- 1. Öffnen Sie den Deckel des Batteriefachs, indem Sie diesen wie abgebildet nach außen schieben.
- 2. Legen Sie die Batterien der Abbildung entsprechend ein. Achten Sie auf die Markierungen für (+) und (–).
- 3. Schließen Sie das Batteriefach, indem Sie den Deckel nach unten drücken und diesen zur Kamera hin schieben, bis er einrastet.

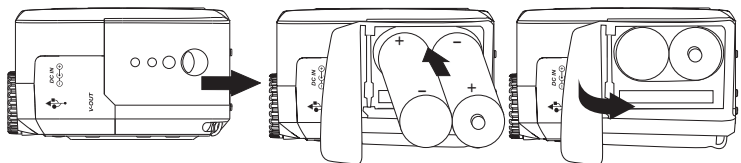

Sie können sowohl Batterien als auch ein Netzteil (3 V Gleichspannung, 1,5 A, Pluspol innen, nicht im Liegerumfang enthalten). Wir empfehlen die Verwendung von NiMH-Akkus mit 1800 mAh oder Lithiumbatterien der Größe AA.

### **• Kamera ein- und ausschalten, Datum und Uhrzeit einstellen**

Drücken Sie die Power-Taste, und halten Sie diese gedrückt, bis die grüne Leuchtdiode blinkt. Das Einschalten der Kamera dauert etwa drei Sekunden. Wenn Sie die Kamera im Automatik-, im manuellen oder im Videomodus einschalten, wird das Objektiv automatisch ausgefahren. Um die Kamera auszuschalten, drücken Sie abermals auf die Power-Taste. Darauf wird das Objektiv wieder eingefahren.

Beim ersten Einschalten der Kamera werden zunächst die Optionen zum Einstellen des aktuellen Datums und der Uhrzeit angezeigt. Weitere Informationen finden Sie unter Aktuelles Datum und Uhrzeit einstellen (Seite 14).

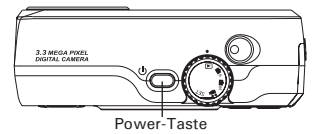

*10 Polaroid PDC 3350 Betriebsanleitung für Digitalkamera www.polaroid-digital.com*

# • **Menüsteuerung**

Sie den 4-Richtungs-Taster, um Elemente des Bildschirmmenüs auszuwählen. Drücken Sie  $\bullet$  und  $\bullet$ , um sich innerhalb der Menüs nach oben und unten zu bewegen. Drücken Sie und  $\bullet$ , um sich nach rechts und links zu bewegen.

### **• Anschließen des Netzteils (nicht im Lieferumfang enthalten)**

Schalten Sie die Kamera aus, bevor diese mit dem Netzteil verbunden oder vom Netzteil getrennt wird. Schließen Sie das Netzteil wie abgebildet an die Kamera an, um diese mit Strom aus der Steckdose zu versorgen. Die Kamera schaltet automatisch auf Netzbetrieb um, wenn ein Netzteil angeschlossen ist.

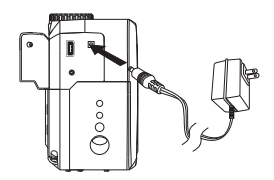

- **WICHTIG!** Verwenden Sie unbedingt ein Netzteil mit 3 V Gleichspannung. (siehe S. 56)
- Wir empfehlen den Einsatz eines Netzteils, wenn die Camera an einen Computer angeschlossen ist.

### **• Kamerastatus überprüfen**

Schalten Sie die Kamera ein, und überprüfen Sie auf dem Display die aktuellen Kameraeinstellungen. Eine bestimmte Funktion ist aktiviert, wenn das dazugehörige Symbol angezeigt wird.

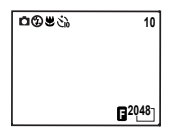

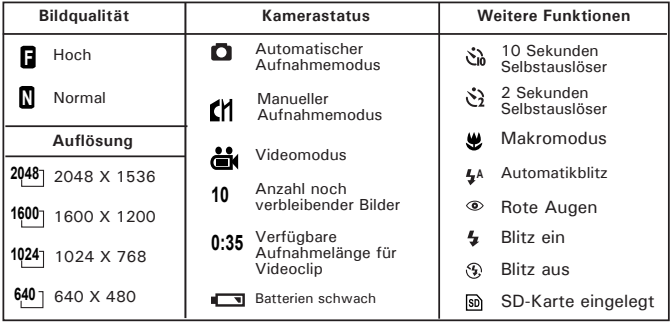

# **• Betriebsmodus**

verfügt über fünf Betriebsmodi.

Sie können den Modus mit Hilfe des Moduswahlschalters auswählen.

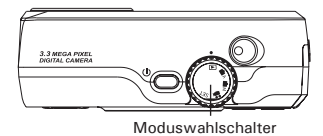

### **Automatikmodus**

In diesem Modus bewertet die Kamera die Umgebungsbedingungen automatisch.

Belichtungszeit und Weißabgleich werden automatisch den Aufnahmebedingungen entsprechend eingestellt.

### **Manueller Modus**

In diesem Modus können Sie die Belichtungszeit und den Weißabgleich manuell den Aufnahmebedingungen entsprechend einstellen. Weitere Informationen hierzu finden Sie in den Abschnitten Belichtungsausgleich einstellen (Seite 27) und Weißabgleich einstellen (Seite 28).

### **Play back mode (Wiedergabemodus)**

Wiedergabe oder Löschen von Bildern und Videos.

### **Video mode (Videomodus)**

Aufnahme von Videoclips.

### **Modus SET (Einstellungsmodus) SET**

In diesem Modus haben Sie Zugriff auf das Einstellungsmenü, in dem Sie die Kameraeinstellung Ihren persönlichen Bedürfnissen anpassen können.

### **• Schwache Batterien**

Bei geringer Batterieleistung erscheint die Warnung BATTERY LOW (BATTERIE SCHWACH) auf dem Display. Wenn die Batterien nicht ersetzt werden, schaltet sich die Kamera in Kürze automatisch ab.

### **• Aktuelles Datum und Uhrzeit einstellen**

Das Menü Datum/Uhrzeit wird automatisch angezeigt, wenn die Kamera erstmals in Betrieb genommen wird oder wenn die Batterie für länger als zwei Minuten entfernt wird.

Schalten Sie die Kamera ein, und stellen Sie den Moduswahlschalter auf SET.

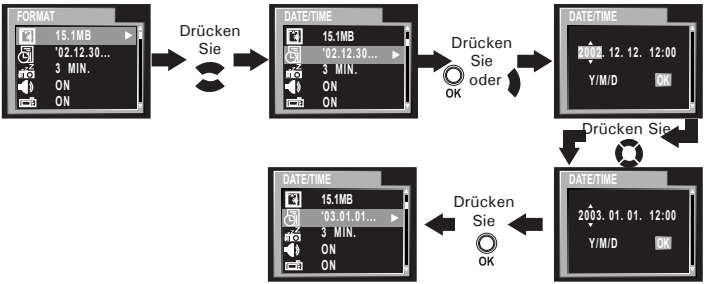

Wählen Sie mit Hilfe der Tasten  $\bigcirc$  oder  $\bigcirc$  eines der Felder Jahr, Monat, Tag, Stunde, Minute. Benutzen Sie die Tasten  $\bullet$  oder  $\bullet$ , um den entsprechenden Wert anzupassen. Drücken Sie OK, wenn Sie alle Einstellungen vorgenommen haben.

### **• Stromspareinstellungen**

Die folgenden Stromsparfunktionen stehen zur Verlängerung der Batterielebensdauer zur Verfügung:

1/3/5 Minute(n): Die Kamera schaltet sich nach einer, drei oder fünf Minuten Inaktivität automatisch aus, um die Lebensdauer der Batterien zu erhöhen. Die Standardeinstellung ist 3 Minuten.

Aus: Die Stromsparfunktion ist nicht aktiviert.

Sie können die Stromspareinstellungen folgendermaßen ändern:

Schalten Sie die Kamera ein, und stellen Sie den Moduswahlschalter auf SFT (Finstellungsmodus).

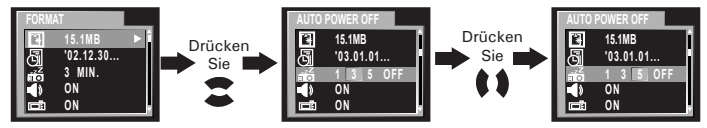

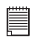

### **HINWEIS:**

Die Stromsparfunktionen werden unter den folgenden Bedingungen automatisch deaktiviert:

- Während einer Diashow.
- Während die Kamera über den USB-Anschluss an einen Computer oder ein anderes externes Gerät angeschlossen ist und während die Kamera durch ein externes Gerät gesteuert wird.
- Während das Netzteil an die Kamera angeschlossen ist.

### **• Akustisches Signal ein- und ausschalten**

Im Modus SET (Einstellungsmodus) können Sie das akustische Signal ein- und ausschalten. Ist es eingeschaltet, gibt die Kamera ein akustisches Signal, wenn Sie die Tasten betätigen.

Schalten Sie die Kamera ein, und stellen Sie den Moduswahlschalter auf SFT (Finstellungsmodus).

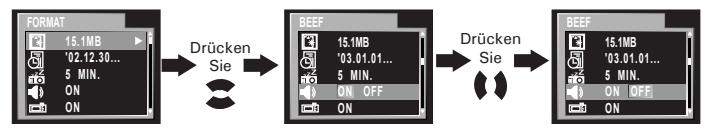

### **• Bildvorschau ein- und ausschalten**

Bei Aktivierung dieser Einstellung wird sofort nach der Aufnahme eine Vorschau des Bildes auf dem Display angezeigt.

Schalten Sie die Kamera ein, und stellen Sie den Moduswahlschalter auf SET (Einstellungsmodus).

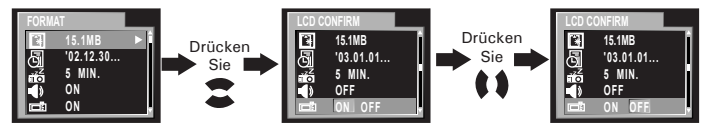

**• Automatische Rücksetzung der Dateinummer ein- und ausschalten** Um Bilder und Videoclips zu speichern, wird im internen Speicher oder auf der Speicherkarte der Kamera automatisch eine Verzeichnisstruktur angelegt. Jeder Ordner kann bis zu 999 Bilder enthalten. Wird ein Bild aufgenommen, wenn der aktuelle Ordner ein Bild mit der Nummer 0999 enthält, legt die Kamera einen neuen Ordner an. Hierbei wird die Nummer des neuen Ordners um eins erhöht. In dem neuen Ordner beginnt die Nummerierung der Bilddateien mit 0001. Lautet die Nummer des aktuellen Ordners zum Beispiel "100P3350", erhält der neue Ordner die Nummer "101P3350". Es können höchstens 999 Ordner angelegt werden.

Beispiel: 100-0011

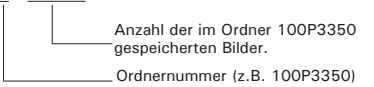

Sie können die automatische Rücksetzung der Dateinummer ein- und ausschalten. Führen Sie dazu die folgenden Schritte aus:

Schalten Sie die Kamera ein, und stellen Sie den Moduswahlschalter auf SET (Einstellungsmodus).

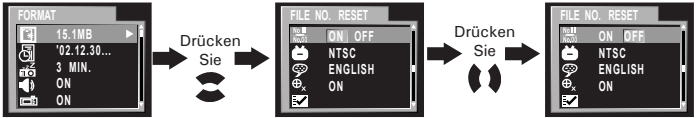

- ON (EIN): Ist diese Einstellung ausgewählt, beginnt die Nummerierung der Bilddateien jedes Mal bei 0001, wenn die Speicherkarte formatiert oder eine neue Speicherkarte eingelegt wird.
- OFF (AUS):Ist diese Einstellung ausgewählt, wird die Nummerierung mit der zuletzt verwendeten Nummer fortgesetzt, wenn die Speicherkarte formatiert oder eine neue Speicherkarte eingelegt wird.

### **• Displaysprache einstellen**

Hier können Sie die Displaysprache einstellen.

Schalten Sie die Kamera ein, und stellen Sie den Moduswahlschalter auf SET (Einstellungsmodus).

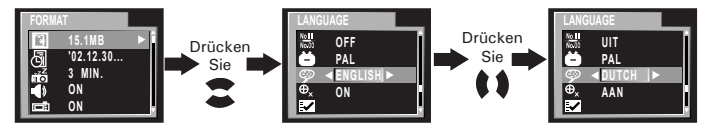

### **• Schärfeanzeige ein- und ausschalten**

Die Schärfeanzeige hilft Ihnen bei der Schärfeeinstellung Ihrer Aufnahmen.

Schalten Sie die Kamera ein, und stellen Sie den Moduswahlschalter auf SET (Einstellungsmodus).

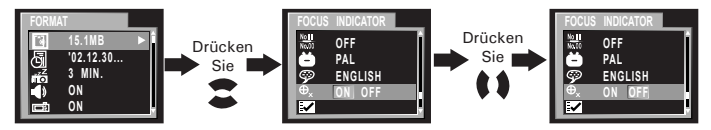

### **• Werkseinstellungen wiederherstellen**

Sie können alle von Ihnen vorgenommenen Einstellungen rückgängig machen und die Werkseinstellungen Ihrer Kamera wiederherstellen, indem Sie die folgenden Schritte ausführen:

Schalten Sie die Kamera ein, und stellen Sie den Moduswahlschalter auf SFT (Finstellungsmodus).

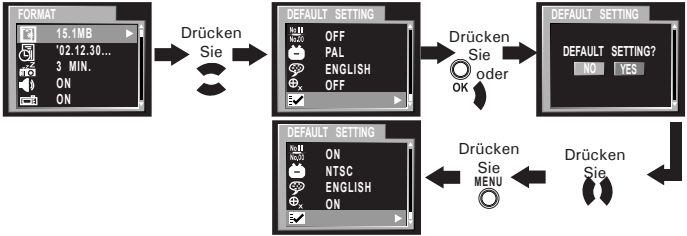

Weitere Informationen zu den Werkseinstellungen finden Sie im Anhang (Seite 54).

### **• Display ausschalten**

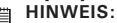

Informationsdisplay

Diese Funktion ist im Video-, im Auto- sowie im manuellen Modus verfügbar.

Um das Informationsdisplay auszuschalten, drücken Sie einfach auf die Taste Display. Durch zweimaliges Drücken wird das Display vollständig ausgeschaltet. Drücken Sie die Taste erneut, um das Display wieder einzuschalten. Display eingeschaltet, Display eingeschaltet,

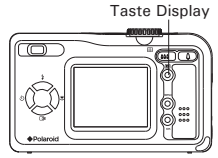

Display ausgeschaltet, Informationsdisplay ausgeschaltet

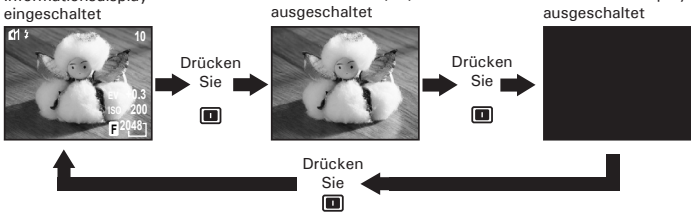

Informationsdisplay

*Polaroid PDC 3350 Betriebsanleitung für Digitalkamera 19 www.polaroid-digital.com*

# **Beachten Sie vor dem Aufnehmen von Bildern den folgenden Hinweis:**

**WICHTIG!** Während des Speicherns eines Bildes niemals die Batterien entfernen, das Netzteil von der Kamera trennen oder den Netzstecker des Netzteils ziehen. Andernfalls kann das aktuelle Bild nicht gespeichert werden, und andere Bilder im internen Speicher der Kamera oder auf der Speicherkarte könnten beschädigt werden.

# **• Bilder aufnehmen**

- Moduswahlschalter auf Manual (Manuell).oder Auto (Automatisch)
- 2. Schalten Sie die Kamera ein.
- 3. Erfassen Sie das Motiv mit dem Display der Kamera. Schärfeanzeige
- 4. Tippen Sie den Auslöser an, und erfassen Sie Ihr Motiv mit dem Schärfeanzeiger, falls dieser aktiviert ist. Ist die Schärfeeinstellung festgesetzt, leuchten Autofokussymbol und Betriebsanzeige grün auf.
- Das Symbol Sterscheint nur bei Verschlusszeiten unterhalb von 1/40 Sekunden. Dies soll Sie daran erinnern, die Kamera ruhig zu halten.
- Eine rot leuchtende Betriebsanzeige bedeutet, dass die Aufnahme unter Verwendung des Blitzes erfolgt.
- Eine grün leuchtende Betriebsanzeige bedeutet, dass die Aufnahme ohne Verwendung des Blitzes erfolgt.
- Wenn der Autofokus ein Objekt erfasst hat, wird das Fadenkreuz grün, andernfalls wird es rot.

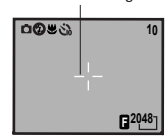

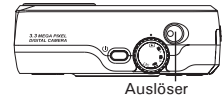

- 5. Drücken Sie den Auslöser ganz durch, um das Bild aufzunehmen. Halten Sie die Kamera ruhig. Ein Signalton zeigt an, dass ein Bild aufgenommen wurde.
- 6. Ist die Bildvorschau eingeschaltet, erscheint das gerade aufgenommene Bild auf dem Display. Das Blinken der Betriebsanzeige zeigt an, dass die Kamera das Bild gerade bearbeitet. Wenn die Betriebsanzeige nicht mehr blinkt, können Sie das nächste Bild aufnehmen. Sie können die letzte Aufnahme ansehen, indem Sie die Taste "Unten" drücken. Um in den Betriebsmodus zurückzukehren, drücken Sie die Taste erneut.

**WICHTIG!** Warten Sie mit Ihrer Aufnahme, bis die Rahmenmarkierung grün geworden ist.

### **Außenaufnahmen ohne Blitz**

Ihr Aufnahmeobjekt kann etwa 16 cm bis unendlich weit entfernt sein.

- Vermeiden Sie intensives Sonnenlicht, da es die Qualität der Aufnahme beeinträchtigen kann.
- Achten Sie beim Fotografieren darauf, dass sich die Lichtquelle immer hinter Ihnen befindet. Taste Right/Macro (Nach rechts/

### **• Makroaufnahmen**

Drücken Sie die Taste Right/Macro (Nach rechts/Makro), um Motive aufzunehmen, die sich in einer Entfernung von 16 bis 50 cm im Telemodus bzw. von 10 bis 50 cm im Weitwinkelmodus befinden.

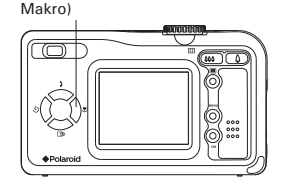

### **• Blitzmodus einstellen**

Schalten Sie die Kamera ein, und stellen Sie den Moduswahlschalter auf Auto oder Manual (Manuell). Drücken Sie die Taste Flash (Blitz), um einen Blitzmodus auszuwählen. Bei der ersten Betätigung der Blitztaste wird das Display schwarz, und die Betriebsanzeige blinkt rot. Daran können Sie erkennen, dass das Blitzlicht aufgeladen wird. Ist der Ladevorgang abgeschlossen, erscheint ein Symbol auf dem Display, das der gewählten Blitzeinstellung entspricht. Sie können nun Aufnahmen in dem von Ihnen gewählten Blitzmodus machen. Der Blitz wird nach jedem Einsatz wieder aufgeladen.

Reichweite des Blitzes:

- Seitliche Reichweite: 0,8 bis 3 Meter
- Telemodus: 0,8 bis 2 Meter

Die Kamera verfügt über vier Betriebsmodi für den Blitz. In der Werkseinstellung der Kamera ist der Blitz deaktiviert. Die verschiedenen Blitzeinstellungen entsprechen verschiedenen Bedingungen:

- Ł Der Blitzlichtmodus ist eingeschaltet. Das Blitzlicht ist bei jeder Aufnahme aktiviert. Diese Einstellung wird bei kontrastreichen Motiven zum Kontrastausgleich und für Innenaufnahmen bei schwachem Licht empfohlen.
- $\odot$ Das Blitzlicht ist ausgeschaltet und wird nicht aktiviert. Diese Einstellung eignet sich für Außenaufnahmen oder für Aufnahmesituationen, in denen das Fotografieren mit Blitzlicht verboten oder unerwünscht ist. Wenn Sie eine reflektierende Oberfläche (Fenster, Spiegel) fotografieren, sollten Sie ebenfalls diesen Modus wählen. Wenn die Lichtintensität beim Fotografieren mit dieser Einstellung nicht ausreicht, werden die Aufnahmen allerdings zu dunkel.
- **<sup>A</sup>** Automatikblitzmodus. Das Blitzlicht wird bei Bedarf automatisch aktiviert. Diese Einstellung wird für die meisten Aufnahmen empfohlen.

Rote Augen: Mit dieser Einstellung können Sie vermeiden,  $\circledcirc$ dass die Augen von Menschen oder Tieren auf den Bildern rot erscheinen. Bei dieser Funktion wird vor dem normalen Blitz ein kurzer Vorblitz ausgelöst.

- **HINWEIS:** Im Videomodus sind Blitzeinstellungen nicht verfügbar.
- Blitz oder Belichtungsmesser nicht mit den Fingern berühren oder verdecken. Ansonsten könnten diese Komponenten verschmutzt und ihre Funktionsfähigkeit eingeschränkt werden.

### **• Selbstauslöser einstellen**

Die Kamera ist mit einem Selbstauslöser ausgestattet, mit dem Sie Bilder mit einer Verzögerung von wahlweise zwei oder zehn Sekunden aufnehmen können. Stellen Sie die Kamera auf eine ebene Fläche, oder benutzen Sie ein Stativ, wenn Sie mit dem Selbstauslöser arbeiten.

- 1. Stellen Sie den Moduswahlschalter auf Auto oder Manual (Manuell).
- 2. Schalten Sie die Kamera ein.
- 3. Drücken Sie die Taste Self-Timer (Selbstauslöser), um einen Modus auszuwählen.

Kein Symbol. Selbstauslöser ist deaktiviert.

2 SEC. Der Selbstauslöser ist auf 2 Sekunden eingestellt.

10 SEC. Der Selbstauslöser ist auf 10 Sekunden eingestellt.

- 4. Das Symbol  $\dot{\mathcal{C}}$  oder  $\dot{\mathcal{C}}$  erscheint auf dem Display, wenn der entsprechende Modus ausgewählt ist.
- 5. Drücken Sie auf den Auslöser, um das Bild aufzunehmen. Der Countdown beginnt. Wenn  $\dot{\mathfrak{E}}$  gewählt wurde, blinkt die Selbstauslöseranzeige auf der Vorderseite der Kamera acht Mal vor der Aufnahme. Wenn  $\ddot{\mathbf{w}}$  gewählt wurde, blinkt die Selbstauslöseranzeige vier Mal langsam, dann acht Mal schneller und schließlich acht Mal sehr schnell, bevor die Aufnahme ausgelöst wird.
- 6. Ein weiterer Signalton erklingt (sofern Signaltöne aktiviert sind), wenn die Aufnahme gemacht wurde.

### **• Zoomfunktion**

- 1. Stellen Sie den Moduswahlschalter auf Auto, Manual (Manuell) oder Video.
- 2. Schalten Sie die Kamera ein.
- 3. Drücken Sie nach Bedarf auf die Zoomtasten Zoom in/Zoom out (Vergrößern, Telemodus/Verkleinern, Weitwinkel). Während Sie die Zoomtasten drücken, wird eine Skala angezeigt. Die rote Markierung auf der Skala zeigt den Grad der Vergrößerung an. T steht für Tele und W für Weitwinkel.
- 4. Der Balken wird nicht mehr angezeigt. Jetzt können Sie Aufnahmen machen. Die Zoomeinstellung bleibt bestehen, nachdem Sie ein Bild bzw. einen Videoclip aufgenommen haben. Wenn Sie wieder Bilder in normaler Größe machen möchten, drücken Sie die Taste Zoom out (Verkleinern), bis sich die rote Markierung am unteren Ende der Skala befindet.

Ihre Kamera verfügt über zwei unterschiedliche Arten der Vergrößerung: digitales Zoom und optisches Zoom. Bereich A ist der Bereich Bereich B des optischen Zooms. Wenn sich die rote<br>Markierung innerhalb dieses Bereichs Markierung innerhalb dieses Bereichs befindet, fährt das Objektiv heraus oder Bereich hinein, während Sie die Zoomtaste betätigen. Bereich B ist der Bereich des digitalen Zooms. Wenn sich die rote Markierung in diesem Bereich befindet, bewegt sich das Objektiv nicht, während Sie die Zoomtaste betätigen.

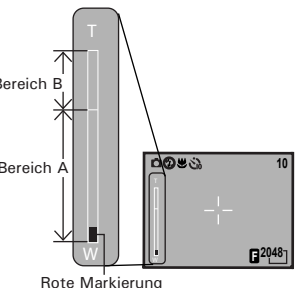

Bei Verwendung des digitalen Zooms kann der Sucher unter Umständen einen anderen als den tatsächlichen Bildausschnitt wiedergeben. Wir empfehlen die Verwendung des Displays zur Kontrolle des digitalen Zooms.

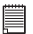

### **HINWEIS:**

Wenn Sie den digitalen Zoom verwenden, leidet unter Umständen die Bildqualität.

### **• Bildaufl ösung und Komprimierung einstellen**

Die Bildauflösung bezieht sich auf die Anzahl der Bildpunkte, aus denen sich ein digitales Bild zusammensetzt. Die Bildqualität hängt auch von der angewandten JPEG-Komprimierung ab. Höhere Auflösung und niedrigere Komprimierung führen zu höherer Bildqualität. Dadurch belegen die Bilder aber auch mehr Speicherplatz. Bilder mit kleinerem Format und mit normaler Qualität können einfacher per E-Mail versendet werden, während sich größere Bilder mit hoher Qualität besser zum Ausdrucken eignen.

### Einstellen der Auflösung

Stellen Sie den Moduswahlschalter auf Manual (Manuell) und schalten Sie die Kamera ein.

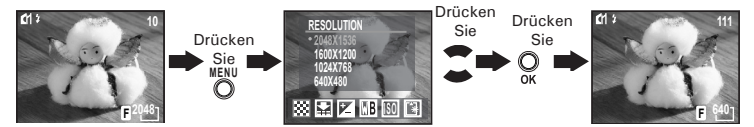

Einstellung der Komprimierung:

Stellen Sie den Moduswahlschalter auf Manual (Manuell) und schalten Sie die Kamera ein.

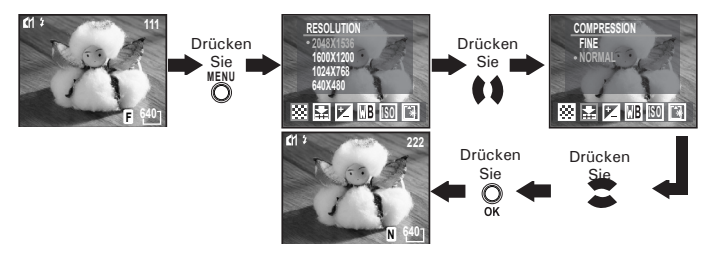

Sie können die Auflösung und die Qualität des Bildes auch im Automatikmodus einstellen. Stellen Sie den Moduswahlschalter auf Auto, und schalten Sie die Kamera ein.

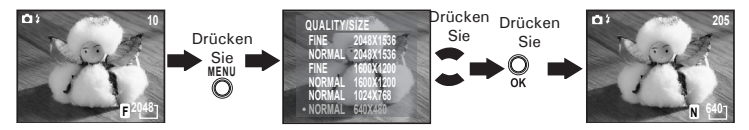

Im internen 16 MB-Speicher der Kamera kann im jeweiligen Modus ungefähr die folgende Anzahl an Bildern gespeichert werden: Sie können den Speicher mit einer SD-Karte erweitern. Weiter Informationen hierzu finden Sie im Kapitel Kapazität von SD-Karten auf Seite 57.

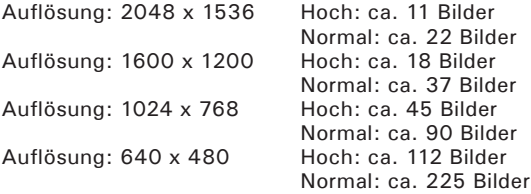

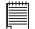

**HINWEIS:**

Je komplexer das Motiv ist, desto mehr Speicherplatz benötigt das Bild. Ein buntes Herbstmotiv beansprucht bei gleicher Auflösung und Bildqualität beispielsweise mehr Speicherplatz als ein Foto mit einem einfarbigen blauen Himmel. Die Anzahl der Bilder, die in dem eingebauten Speicher der Kamera Platz finden, kann daher variieren. Der Aufnahmezähler auf dem Display dient lediglich zur Orientierung.

### **• Belichtungsausgleich einstellen**

Sie können zum Kompensieren der gegebenen Lichtverhältnisse den Wert für den Belichtungsausgleich (EV) einstellen. Dieser Wert kann -2 EV bis +2 EV betragen. Mit dieser Einstellung können Sie die Aufnahmequalität beim Fotografieren mit Hintergrundlicht, indirektem Raumlicht, vor dunklem Hintergrund usw. verbessern. Stellen Sie den Moduswahlschalter auf Manual (Manuell), und schalten Sie die Kamera ein.

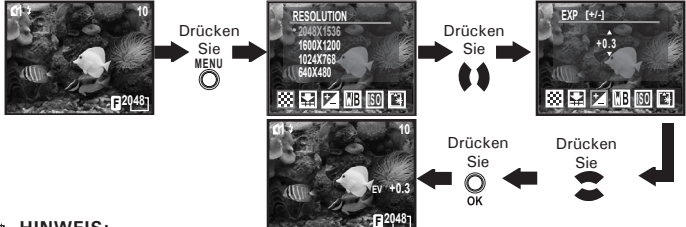

- **F FINWEIS:**<br>• Für helle Aufnahmeobjekte und Objekte mit Hintergrundbeleuchtung wird ein höherer EV-Wert empfohlen. Für die Aufnahme von dunklen Objekten oder Außenaufnahmen bei gutem Wetter eignet sich ein niedrigerer EV-Wert am besten.
- Möglicherweise können Sie bei extrem dunklen oder extrem hellen Lichtverhältnissen auch mit dem Belichtungsausgleich keine optimalen Aufnahmeergebnisse erzielen.

### **• Weißabgleich einstellen**

Bei Auswahl des richtigen Weißabgleichs können die Farben eines Motivs unter den gegebenen Lichtverhältnissen natürlicher erscheinen. Stellen Sie den Moduswahlschalter auf Manual (Manuell), und schalten Sie die Kamera ein.

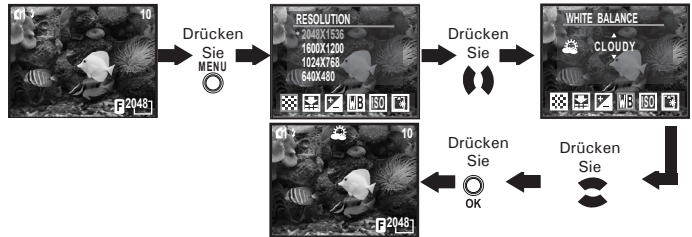

Der Weißabgleich lässt sich auch im Videomodus einstellen: Stellen Sie den Moduswahlschalter auf Video, und schalten Sie die Kamera ein.

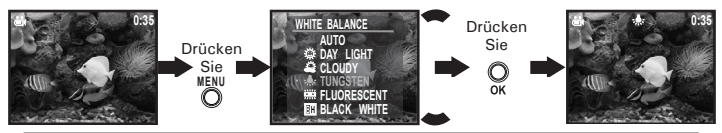

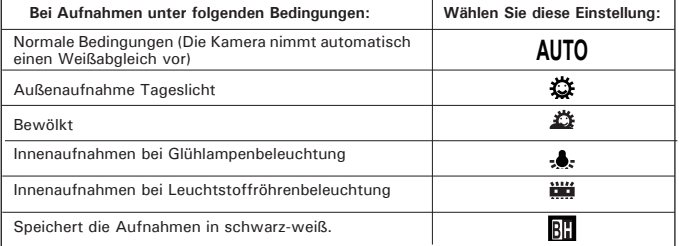

*28 Polaroid PDC 3350 Betriebsanleitung für Digitalkamera www.polaroid-digital.com*

### • **ISO-Empfindlichkeit einstellen**

Mit dieser Funktion können Sie die Lichtempfindlichkeit Ihrer Kamera festlegen, indem Sie verschiedene ISO-Werte auswählen. Der ISO-Wert gibt an, wie schnell die Kamera auf Licht reagiert. Je höher der ISO-Wert, desto weniger Licht wird für eine Aufnahme benötigt. Dadurch kann dieselbe Aufnahme mit kürzerer Verschlusszeit oder kleinerer Blende gemacht werden. In der digitalen Fotografie ermöglichen höhere ISO-Werte niedrigere Verschlusszeiten. Dafür erscheint das aufgenommene Bild insgesamt körniger. Sie können den ISO-Wert folgendermaßen verändern: Stellen Sie den Moduswahlschalter auf Manual (Manuell), und schalten Sie die Kamera ein.

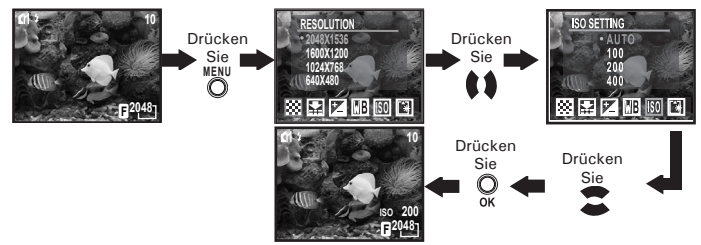

100/200/400: Unter identischen Lichtverhältnissen führt ein höherer ISO-Wert automatisch zu niedrigeren Verschlusszeiten. Auto: Die Lichtempfindlichkeit der Kamera wird automatisch den Lichtverhältnissen bzw. der Helligkeit des Motivs

Der ISO-Wert wird auf dem Display angezeigt, wenn die ISO-Einstellung aktiviert ist.

angepasst.

### **• Slow Shutter-Modus einstellen**

Mit dieser Funktion können Sie die Belichtungsdauer einstellen.

Dadurch wird es möglich, helle Objekte vor dunklem Hintergrund zu fotografi eren, zum Beispiel ein Feuerwerk. Es gibt im Slow Shutter-Modus vier Optionen: 1 Sekunde, 2 Sekunden, 4 Sekunden und 8 Sekunden.

Stellen Sie den Moduswahlschalter auf Manual (Manuell), und schalten Sie die Kamera ein.

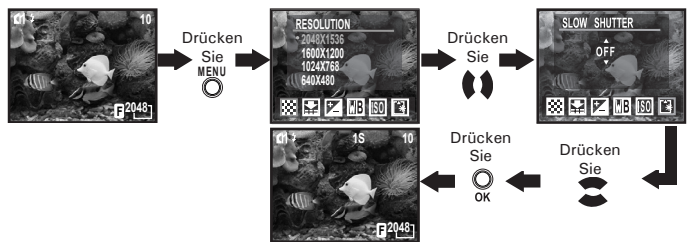

Wenn Sie die Verschlusszeit gewählt haben, wird auf dem Display 1S, 2S, 4S oder 8S angezeigt.

Stellen Sie die Kamera auf eine ebene Fläche, oder benutzen Sie ein Stativ, um unscharfe Aufnahmen zu vermeiden. Es wird empfohlen, im Slow Shutter-Modus ein Stativ zu benutzen, damit die Kamera ruhig steht.

## **4. Videoclips aufnehmen**

### **• Videoclips aufnehmen**

Stellen Sie den Moduswahlschalter auf Video, und schalten Sie die Kamera ein.

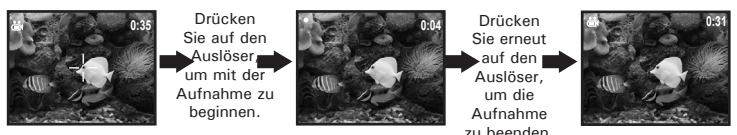

Im Videomodus können Sie Videoclips mit Ton aufnehmen. Die Auflösung ist auf 320x240 Pixel voreingestellt. Während der Aufnahme blinken die Betriebsanzeige (grün) und der grüne Punkt auf dem Display. Die Länge des Videoclips in Sekunden wird auf dem Display angezeigt. Bitte beachten Sie, dass die Zoomfunktion im Videomodus nicht zur Verfügung steht. Der interne Speicher fasst ein Video mit einer Länge von ca. 1 Minute. Durch den Einsatz einer SD-Karte (Secure Digital Card) kann die Aufnahmezeit verlängert werden.

## **5. Wiedergabe**

## **• Bild(er) anzeigen**

### **Bilder ansehen**

- 1. Stellen Sie den Moduswahlschalter auf Playback (Wiedergabe).
- 2. Schalten Sie die Kamera ein.
- 3. Mit den Tasten Left/Right (Links/Rechts) können Sie die einzelnen Bilder auswählen.

### **Angezeigtes Bild vergrößern**

Wenn Sie ein Bild im Wiedergabemodus ansehen, können Sie es mit den Tasten Zoom in/Zoom out (Vergrößern/Verkleinern) bis zu achtfach vergrößern.

### **Bilder im Miniaturmodus ansehen**

Mit der Miniaturfunktion können Sie bis zu neun Bilder gleichzeitig ansehen.

- 1. Stellen Sie den Moduswahlschalter auf Playback (Wiedergabe).
- 2. Schalten Sie die Kamera ein.
- 3. Drücken Sie die Taste Zoom out (Verkleinern). Die Miniaturbilder werden auf dem Display angezeigt, wobei das zuletzt angesehene hervorgehoben ist.

### **Diashow**

Mit der Diashow-Funktion können Sie alle in der Kamera gespeicherten Bilder nacheinander auf dem Display ansehen.

Stellen Sie den Moduswahlschalter auf Playback (Wiedergabe), und schalten Sie die Kamera ein.

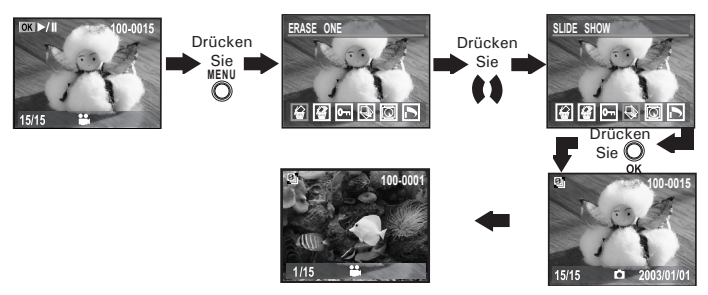

Nachdem Sie die Taste OK gedrückt haben, beginnt die Diashow automatisch mit dem zuerst aufgenommenen Bild. Jedes Bild wird ca. 3 Sekunden lang angezeigt. Benutzen Sie die Tasten Left/Right (Links/ Rechts), um vor- oder zurückzuspulen. Drücken Sie erneut auf die Taste OK für eine Pause oder auf Menu (Menü), um die Diashow zu beenden.

Die Diashow läuft so lange, wie die Kamera mit Strom versorgt wird. Es wird empfohlen, für längere Diashows ein Netzteil zu verwenden.

### **• Videoclips wiedergeben**

- 1. Stellen Sie den Moduswahlschalter auf Playback (Wiedergabe).
- 2. Schalten Sie die Kamera ein.
- 3. Wählen Sie mit Hilfe der Tasten Left/Right (Links/Rechts) einen Videoclip, den Sie ansehen möchten.
- 4. Drücken Sie die Taste OK, um mit der Wiedergabe des Videoclips zu beginnen. Drücken Sie erneut auf die Taste OK für eine Pause.
- 5. Drücken Sie zum Beenden der Wiedergabe die Taste Menu (Menü).

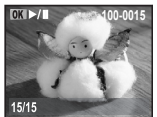

Bei ausgewähltem Videoclip wird das Symbol auf dem Display angezeigt.

### **• Bilder oder Videoclips vor dem Löschen schützen**

Stellen Sie den Moduswahlschalter auf Playback (Wiedergabe), und schalten Sie die Kamera ein.

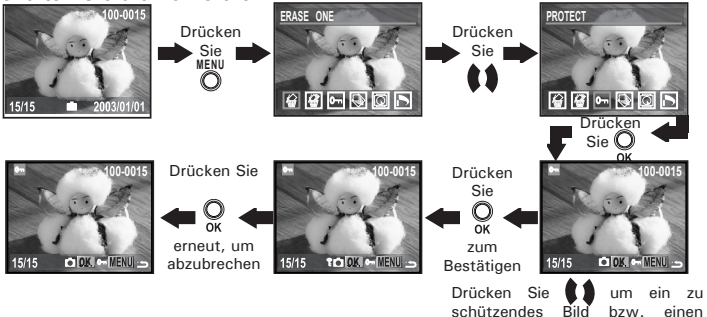

Drücken Sie zum Beenden der Wiedergabe die Taste Menu (Menü). Dabei können Sie mit der Taste Left/Right (Links/Rechts) den nächsten Clip/das nächste Bild auswählen. Das Symbol  $\mathbb{\widehat{R}}$  wird angezeigt, wenn Sie den Status von geschützten Bildern oder Videoclips überprüfen.

Videoclip auszuwählen

### **• Ein einzelnes Bild oder einen Videoclip löschen**

Stellen Sie den Moduswahlschalter auf Playback (Wiedergabe), und schalten Sie die Kamera ein.

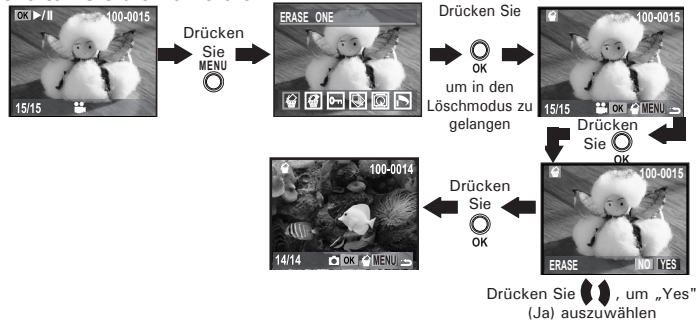

Dabei können Sie mit der Taste Left/Right (Links/Rechts) das nächste Bild auswählen. Beachten Sie, dass geschützte Dateien nicht gelöscht werden können.

### **• Alle Bilder und Videoclips löschen**

Beachten Sie, dass geschützte Dateien nicht gelöscht werden können. Stellen Sie den Moduswahlschalter auf Playback (Wiedergabe), und schalten Sie die Kamera ein.

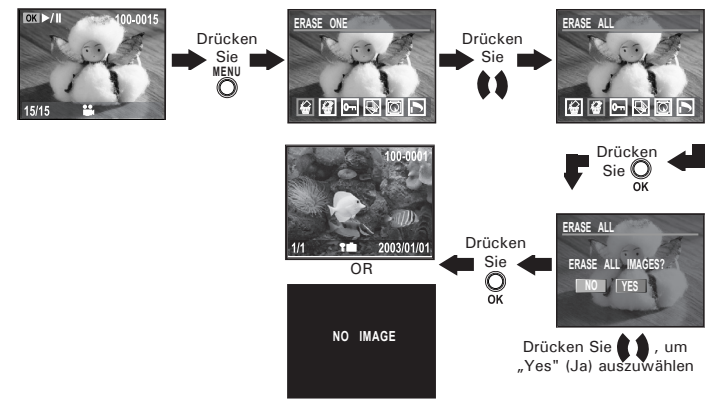

### **• Bilder und Videoclips auf einem Fernsehgerät ansehen Videosystem einstellen**

Das Videosignal kann auf NTSC oder PAL eingestellt werden, um sich an verschiedene Signalsysteme anzupassen. Beispiel: Für USA, Kanada, Taiwan, Japan usw. wird NTSC verwendet; in Europa, Asien (außer Taiwan) und anderen Regionen wird dagegen PAL verwendet. Sie können das Videosystem den folgenden Anweisungen entsprechend umschalten:

Schalten Sie die Kamera ein, und stellen Sie den Moduswahlschalter auf SFT (Finstellungsmodus).

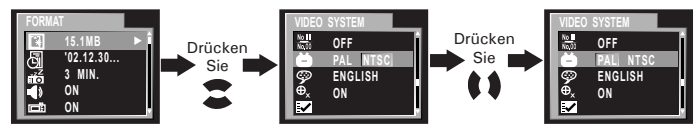

### **Kamera an Fernsehgerät anschließen**

Wenn die Kamera an ein Fernsehgerät angeschlossen ist, übernimmt dieses die Funktion des Displays. Das Kameradisplay bleibt deshalb abgeschaltet.

- 1. Verbinden Sie die Kamera über das mitgelieferte Anschlusskabel wie abgebildet mit dem Fernsehgerät.
- 2. Wählen Sie den Videokanal des Fernsehers.
- 3. Wenn der Moduswahlschalter auf Auto oder Manual (Manuell) gestellt ist, können Sie vor der Aufnahme eine Vorschau des Bildes auf dem Fernsehbildschirm ansehen.
- 4. Wenn der Moduswahlschalter auf Playback (Wiedergabe) gestellt ist, können Sie alle in der Kamera gespeicherten Bilder auf dem Fernseher ansehen.

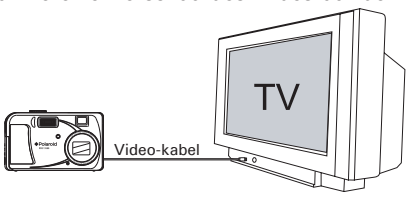

### **• SD-Karte (Secure Digital Card) verwenden**

Die Kamera wird mit ca. 16 MB eingebautem Flash-Speicher zum Speichern von Bildern und Videoclips geliefert. Sie können den Speicher mit einer handelsüblichen SD-Karte erweitern. Wenn eine Speicherkarte eingesetzt ist, werden die Bilder automatisch entsprechend gespeichert. Beachten Sie, dass Bilder nicht im integrierten Flash-Speicher gespeichert werden können, wenn eine Speicherkarte eingelegt ist.

- **WICHTIG!**
- Stellen Sie sicher, dass die Kamera ausgeschaltet ist, bevor Sie eine Speicherkarte einsetzen oder entfernen.
	- Achten Sie beim Einsetzen der Karte auf die korrekte Ausrichtung. Versuchen Sie niemals, eine Speicherkarte gewaltsam in den Steckplatz einzuführen.
	- SD-Speicherkarten verfügen über einen Schreibschutz, mit dem die Karte vor versehentlichem Löschen der Daten geschützt werden kann. Wenn Sie Daten auf der SD-Karte speichern bzw. löschen oder die Karte formatieren möchten, müssen Sie zunächst den Schreibschutz aufheben.

### **Einsetzen von SD-Karten**

Schalten Sie die Kamera aus, und öffnen Sie den Deckel des Batteriefachs wie abgebildet. Setzen Sie die SD-Karte wie abgebildet<br>korrekt ausgerichtet ein. Schließen Sie die Abdeckung des korrekt ausgerichtet ein. Schließen Sie die Abdeckung des SD-Kartensteckplatzes. Die Anschlüsse der Speicherkarte müssen zur Vorderseite der Kamera zeigen.

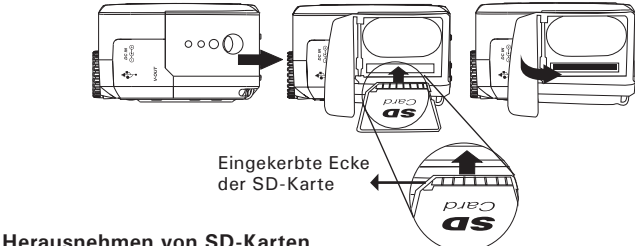

### Zum Entfernen der SD-Karte schalten Sie die Kamera aus und öffnen die Abdeckung des Kartensteckplatzes. Drücken Sie die Karte erst vorsichtig nach innen, um diese anschließend freizugeben, so dass sie wie abgebildet aus dem Steckplatz springt.

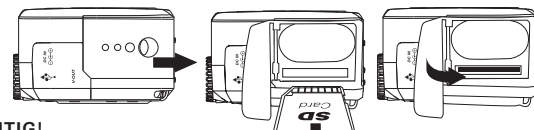

- **WICHTIG!** Stecken Sie niemals andere Objekte als SD-Speicherkarten in den Kartensteckplatz der Kamera. Dadurch können Kamera oder Karte beschädigt werden.
- Die Anschlüsse der Speicherkarte müssen zur Vorderseite der Kamera zeigen.
- Falls Wasser oder fremde Gegenstände in den Kartensteckplatz gelangen, schalten Sie unverzüglich die Kamera aus, entfernen Sie Batterien oder Netzadapter, und wenden Sie sich an Ihren Händler oder den Kundendienst.

### **Speicherkarten formatieren**

Beim Formatieren von Speicherkarten werden sämtliche darauf gespeicherten Daten gelöscht.

Stellen Sie den Moduswahlschalter auf SET (Einstellungsmodus). Schalten Sie die Kamera ein.

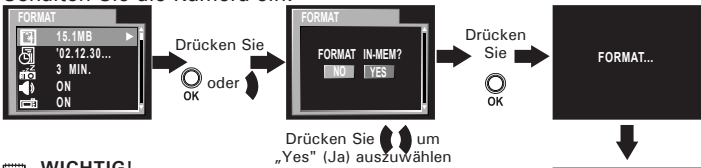

**WICHTIG!**

• Speicherkarten können sowohl in der Kamera als auch mit einem Computer formatiert werden. Das Formatieren einer Speicherkarte mit einem Computer nimmt jedoch weitaus mehr Zeit in Anspruch.

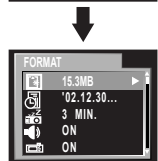

- Denken Sie daran, dass die durch eine Formatierung gelöschten Daten nicht wiederhergestellt werden können. Auf der Speicherkarte sollten sich keine wichtigen Daten befinden, wenn sie formatiert wird.
- Beim Formatieren einer Speicherkarte werden alle Bilder gelöscht, auch die geschützten.

### **Bilder aus dem internen Speicher auf eine Speicherkarte kopieren**

Schalten Sie die Kamera aus, und setzen Sie eine SD-Karte in den Steckplatz ein.

Stellen Sie den Moduswahlschalter auf Playback (Wiedergabe), und schalten Sie die Kamera ein.

- ONE (EINS) Ein bestimmtes Bild aus dem internen Speicher wird auf die Speicherkarte kopiert.
- ALL (ALLE) Alle Bilder aus dem internen Speicher werden auf die Speicherkarte kopiert.

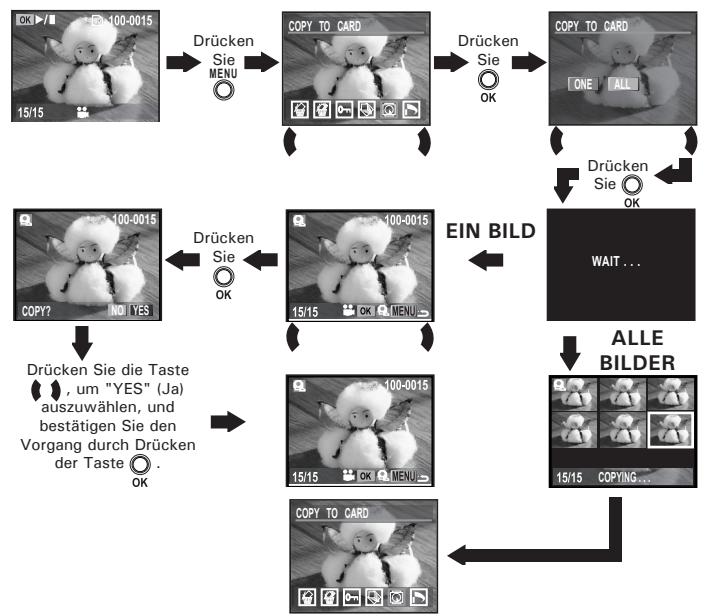

Drücken Sie die Taste Menu (Menü), um in den Wiedergabemodus zurückzukehren. Bilder können nicht von der Speicherkarte in den internen Speicher kopiert werden.

### **Sicherheitshinweise für Speicherkarten**

- 1. Verwenden Sie für diese Kamera ausschließlich SD-Speicherkarten. Bei allen anderen Karten ist ein ordnungsgemäßer Betrieb nicht gewährleistet.
- 2. Elektrostatische oder elektrische Ladungen und andere Phänomene können zu Beschädigung oder Verlust der Daten führen. Stellen Sie in jedem Fall Sicherheitskopien wichtiger Daten auf anderen Medien her (MO-Datenträger, Computerfestplatte usw.).
- 3. Wenn eine Speicherkarte nicht ordnungsgemäß arbeitet, können Sie deren Funktionsfähigkeit in der Regel durch Formatieren wiederherstellen. Sie sollten jedoch nach Möglichkeit eine zusätzliche Speicherkarte zur Verfügung haben, wenn Sie die Kamera fernab von zu Hause oder dem Arbeitsplatz betreiben.
- 4. Formatieren Sie Speicherkarten vor dem ersten Gebrauch und immer dann, wenn sie fehlerhafter Bilder zu verursachen scheinen. Darüber hinaus muss eine Speicherkarte formatiert werden, wenn diese in anderen Digitalkameras oder sonstigen Geräten eingesetzt worden ist.

### **Drucken eines bestimmten Bildes**

Stellen Sie den Moduswahlschalter auf Playback (Wiedergabe).

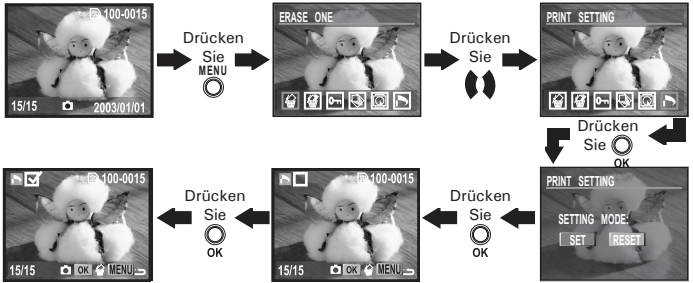

Drücken Sie die Taste OK, um die Auswahl eines Bildes aufzuheben. Sie können im Menü "Reset" (Zurücksetzen) auswählen, um die Auswahl aller vorher markierten Bilder aufzuheben. Drücken Sie die Taste Menu, um in den Wiedergabemodus zurückzukehren.

**HINWEIS:**

Videoclips lassen sich nicht auswählen.

### **• DPOF (Digital Print Order Format)**

"DPOF" ist die Abkürzung für "Digital Print Order Format". In diesem Format kann auf einer Speicherkarte oder einem anderen Speichermedium festgehalten werden, welche digitalen Bilder in welcher Anzahl gedruckt werden sollen. Anhand der auf der Karte gespeicherten Informationen können die gewünschten Dateien auf einem DPOF-kompatiblen Drucker oder bei einem Druckservice ausgedruckt werden.

Prüfen Sie Bilder immer auf dem Display, bevor Sie diese für den Druck auswählen. Wählen Sie keine Bilder anhand des Dateinamens aus, ohne zuvor deren Inhalt zu prüfen.

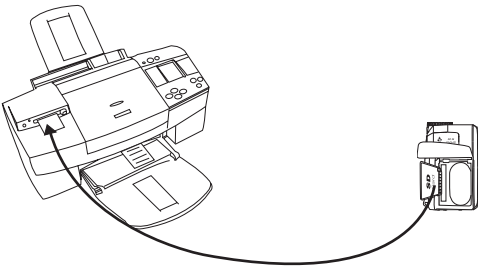

**WICHTIG!** DPOF-Druckeinstellungen können nur für Bilder festgelegt werden, die sich auf einer Speicherkarte befinden, nicht für Bilder im integrierten Speicher der Kamera. Sie können diesen Aufnahmen jedoch DPOF-Druckeinstellungen zuweisen, nachdem die Bilder auf eine Speicherkarte kopiert wurden.

### **• P.I.M. (Print Image Matching)**

Diese Kamera unterstützt den sogenannten Print Image Matching-Standard. Mit Print Image Matching aufgenommene Bilder enthalten zusätzliche Informationen über Moduseinstellung, Kamerakonfiguration usw. Ein Drucker, der Print Image Matching unterstützt, kann diese Daten verwenden, um das gedruckte Bild entsprechend anzupassen. Dadurch sehen gedruckte Bilder genau so aus, wie Sie es bei der Aufnahme beabsichtigt hatten. Weitere Informationen zu Print Image Matching finden Sie in der Bedienungsanleitung Ihres Druckers.

Mit Print Image Matching sprechen Ihre digitale Kamera und Ihr Drucker die gleiche Sprache.

Die Print Image Matching-Technologie sorgt dafür, dass digitale Kameras und Drucker perfekt zusammenarbeiten, um optimale Druckergebnisse zu liefern. Dank dieser innovativen Technologie erfassen Drucker die druckspezifischen Daten des einzelnen Bildes, um bei jedem Ausdruck perfekte Farbgebung, Qualität und Detailtreue gewährleisten zu können. Weitere Informationen finden Sie auf der Website http://www.printimagematching.com.

## **7. Software auf einem Computer installieren**

### **• Software installieren**

### *Windows®-Anwender:* **PC**

- **WICHTIG!**
	- Sichern Sie alle wichtigen Daten, bevor Sie einen Treiber oder Software installieren.
	- Unsere CD-ROM wurde getestet und ist für die Verwendung unter englischsprachigen Versionen von Windows empfohlen.
- 

**WICHTIG! (Windows® 98 Zweite Ausgabe)** Unter Windows 98 Zweite Ausgabe muss für die Massenspeicher-Funktion der **PDC 3350**-Treiber installiert sein. Dieser Treiber muss installiert werden, bevor die Kamera an den Computer angeschlossen wird.<br># WICHTIG! (Windows® Me. 2000, XP)

- **WICHTIG! (Windows® Me, 2000, XP)** Schließen Sie die Kamera einfach an Ihren Computer an. Eine Treiberinstallation ist zur Übertragung und zur Wiedergabe von Bildern und Videoclips nicht notwendig.
- 1. Vor der Installation müssen alle geöffneten Anwendungen auf dem Computer beendet werden.
- 2. Legen Sie die beiliegende CD-ROM in das CD-ROM-Laufwerk des Computers ein.
- 3. Der Installationsassistent auf der CD-ROM wird automatisch gestartet.
- 4. Folgen Sie den Anweisungen auf dem Bildschirm, und klicken Sie nacheinander auf die Schaltflächen der zu installierenden Software.

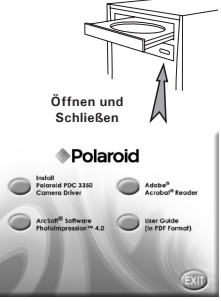

## **ED** HINWEIS:

Sollte nach dem Einlegen der CD-ROM in das Laufwerk der Installationsassistent nicht automatisch gestartet werden, können Sie diesen auch manuell starten. Doppelklicken Sie auf dem Desktop auf das Symbol Arbeitsplatz und anschließend auf das CD-ROM-Symbol. Daraufhin wird der Inhalt der CD-ROM angezeigt. Doppelklicken Sie auf die Datei "INSTALL-E.EXE".

- 1. Vor der Installation müssen alle geöffneten Anwendungen auf dem Computer beendet werden.
- 2. Legen Sie die beiliegende CD-ROM in das CD-ROM-Laufwerk des Computers ein.
- 3. Doppelklicken Sie auf das CD-ROM-Symbol Digitalkamera.
- 4. Installieren Sie die enthaltene Software.

### **• Im Lieferumfang enthaltene Software PDC 3350 Treiber** *für Plug & Play-Wechseldatenträger*

Benutzerfreundlich - einfach die Kamera an den Computer anschließen und als Wechseldatenträger verwenden. Verwenden Sie das ArcSoft®- Softwarepaket zum Bearbeiten und Drucken der Bilder.

# **ArcSoft PhotoImpression™ 4.0** *Bildbearbeitungssoftware*

PhotoImpression™ ist ein leicht zu bedienendes Bearbeitungsprogramm für digitale Videos und Bilder. Mit diesem Programm können Sie in der Kamera gespeicherte Fotos sowie Audiound Videoaufnahmen auf den Computer kopieren. Die Bilder können auch bearbeitet und retuschiert werden, um sie anschließend mit Spezialeffekten zu versehen oder in Postkarten, Kalender, Rahmen oder Phantasievorlagen zu integrieren. ArcSoft PhotoImpression™ stellt auch eine große Auswahl von Druckfunktionen zur Verfügung.

### **Adobe® Acrobat® Reader** *zum Lesen von PDF-Dateien*

Mit Adobe® Acrobat® Reader können Sie Dateien im Portable Document Format (PDF) von Adobe auf allen gängigen Softwareplattformen lesen und drucken. Auch das Ausfüllen und Versenden von PDF-Formularen ist möglich.

### **• Systemanforderungen**

Für die erfolgreiche Bildübertragung und -bearbeitung sollten folgende Voraussetzungen erfüllt sein:

## *Windows®-Anwender* **PC**

- Kompatibel mit Microsoft® Windows® 98 Zweite Ausgabe, Me, 2000 oder XP
- Pentium® II mit 333 MHz oder gleichwertiger Prozessor
- 64 MB RAM (empfohlen: 128 MB)
- USB-Anschluss
- 200 MB freier Festplattenspeicher
- Farbmonitor mindestens mit hoher Farbtiefe (16 Bit)
- CD-ROM-Laufwerk
- Standardmaus und -tastatur
- Stereolautsprecher

### *Macintosh®-Anwender* **MAC**

- PowerPC®-Prozessor
- Mac™ OS Version 9.0, 9.1 oder X
- USB-Anschluss
- 64 MB RAM (empfohlen: 128 MB)
- 150 MB freier Festplattenspeicher
- Farbmonitor mindestens mit hoher Farbtiefe (16 Bit)
- CD-ROM-Laufwerk
- Standardmaus und -tastatur
- Stereolautsprecher

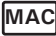

## **8. Bilder und Videoclips auf den Computer übertragen**

### **• Vor dem Übertragen von Bildern**

**WICHTIG!**

**Stellen Sie vor dem Übertragen von Bildern sicher, dass der Polaroid PDC 3350- Kameratreiber von der CD-ROM installiert ist. Weitere Informationen finden Sie im Abschnitt "Software auf einem Computer installlieren" auf Seite 45.**

### **• Kamera an den Computer anschließen**

Anschluss mit USB-Kabel

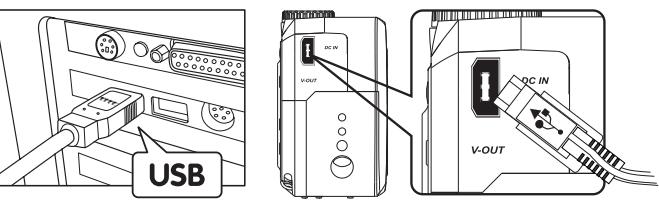

- 1. Schalten Sie die Kamera aus.
- 2. Stecken Sie das mit  $\stackrel{\bullet}{\leftarrow}$  gekennzeichnete Ende des USB-Kabels in den ausgewiesenen Anschluss am Computer.
- 3. Verbinden Sie das andere Ende des USB-Kabels mit dem Anschluss der Kamera.
- 4. Schalten Sie die Kamera ein. Die Meldung "Neue Hardwarekomponente gefunden" wird auf dem Bildschirm des Computers angezeigt.
- 5. Auf Ihrem Computer wird automatisch ein Wechseldatenträger installiert.

### **• Bilder/Videoclips übertragen** *Windows®-Anwender* **PC**

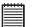

### **HINWEIS:**

Bilder und Videoclips lassen sich in jedem Modus übertragen.

- 1. Schalten Sie die Kamera ein.
- 2. Schließen Sie die Kamera mit dem USB-Kabel an den Computer an.
- 3. Führen Sie mit der linken Maustaste einen Doppelklick auf das Symbol "Arbeitsplatz" auf dem Desktop Ihres Computers aus. Das Laufwerk "Wechseldatenträger" wird angezeigt.
- 4. Doppelklicken Sie auf Wechseldatenträger, dann auf DCIM und schließlich auf ein Verzeichnis unter DCIM.
- 5. Alle Bilder und Videoclips befinden sich in diesem Verzeichnis. Markieren Sie die Bild- und Videodateien, und verschieben Sie diese in ein Verzeichnis Ihrer Wahl. Zum Ordnen von Bildern oder Videoclips können Sie Unterverzeichnisse erstellen. Sie können die Bilder oder Videoclips auch mit dem ArcSoft®-Softwarepaket bearbeiten und verwalten.

### *Macintosh®-Anwender* **MAC**

## **E** HINWEIS:

Macintosh-Anwender benötigen keinen Treiber und können die Kamera direkt anschließen.

- 1. Schalten Sie die Kamera ein.
- 2. Stellen Sie den Moduswahlschalter auf Playback (Wiedergabe).
- 3. Schließen Sie die Kamera mit dem USB-Kabel an den Computer an. Sie wird automatisch als Massenspeicher-Laufwerk erkannt. Auf dem Desktop wird automatisch ein Laufwerk mit der Bezeichnung INTERNAL/EXTERNAL (INTERN/EXTERN) angezeigt.

## **E** HINWEIS:

Dieses Laufwerk kann je nach MAC OS-Version unterschiedliche Bezeichnungen haben.

- 4. Doppelklicken Sie auf den Ordner INTERNAL/EXTERNAL (INTERN/ EXTERN), um den Unterordner DCIM anzuzeigen.
- 5. Doppelklicken Sie auf den Ordner "DCIM" und anschließend auf einen der darin enthaltenen Unterordner.
- 6. Sie können die Bilder und Videoclips aus diesem Verzeichnis auf die Festplatte kopieren.

### **• Fehlerbehebung**

In diesem Abschnitt finden Sie Hilfe bei der Beseitigung von Problemen. Falls diese sich nicht beheben lassen, wenden Sie sich an den örtlichen Kundendienst. Weitere Informationen zu unserem Servicetelefon finden Sie auf der Registrierungskarte. *Windows®-Anwender:* **PC**

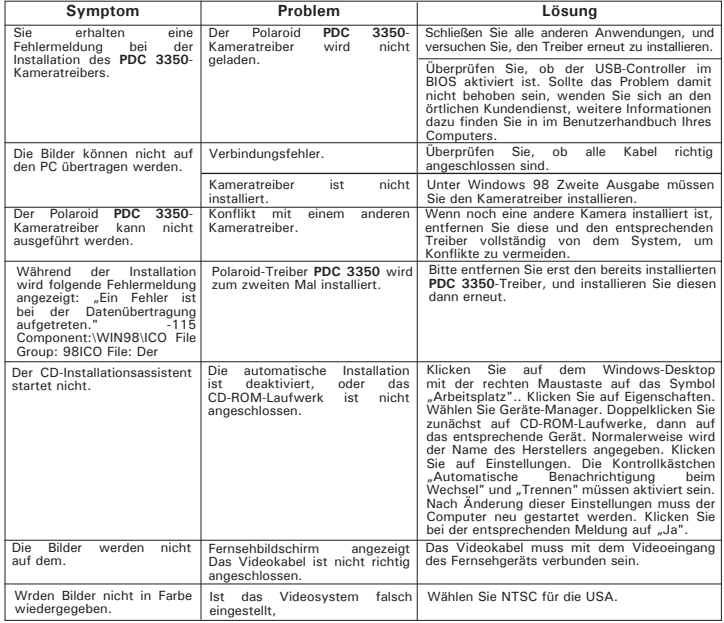

*50 Polaroid PDC 3350 Betriebsanleitung für Digitalkamera www.polaroid-digital.com*

## *Windows® und Macintosh®:* **PC MAC**

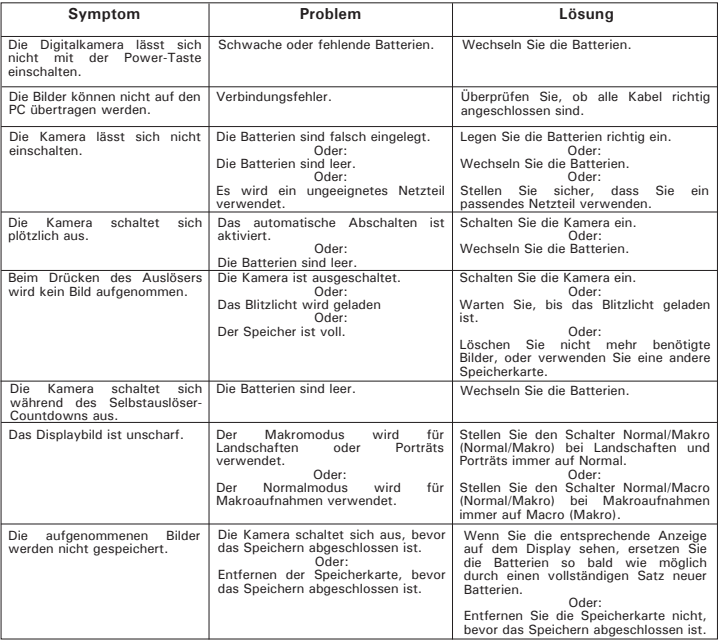

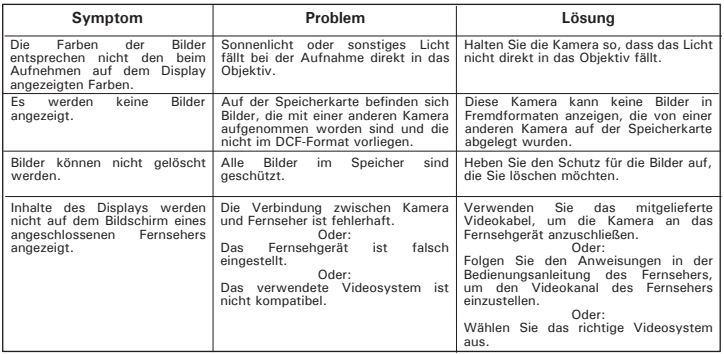

**Weitere Informationen finden Sie in den Hilfedateien und den Benutzerhandbüchern der beiliegenden Anwendungen.**

**Informationen und Unterstützung erhalten Sie darüber hinaus auf unserer Website: http://polaroid-digital.com**

## **10. Hilfe**

### **• Polaroid-digital Online-Kundendienst**

Webseite: http://www.polaroid-digital.com

# **• Arcsoft-Software-Hilfe**

ArcSoft HQ Support Center Tel: 1-510-979+5520<br>(Eremont California CA) Fax: 1-510-440-1270 (Fremont California, CA)<br>Tel: 1-800-762-8657 (toll free number) Fax: 1-510-440-1270 E-mail: support@arcsoft.com

**Für China Für Japan** ArcSoft China Support Center (Beijing)<br>Tel: 8610-6849-1368 Tel: 8610-6849-1368<br>Fax: 8610-6849-1367<br>Fax: +81-03-5816-4730 Fax: 8610-6849-1367 Fax: +81-03-5816-4730

ArcSoft Australian Support Center **Afrika und übrige Länder** (Baulkham Hills, New South Wales) ArcSoft<br>Tel: 61 (2) 9899-5888 (Ireland) Tel: 61 (2) 9899-5888<br>Fax: 61 (2) 9899-5728  $E$ -mail:  $\sin$ pport@supportgroup.com.au

## **Für Süd- und Zentralamerika**<br>Tel: 1-510-979+5520

E-mail: latlnsupport@arcsoft.com

Web: http://www.mds2000.co.jp/ arcsoft<br>F-mail: janan@arcsoft.com.and support@mds2000.com

# **Für Ozeanien Für Europa/Naher Osten/**

Tel:  $+353-(0)$  61-702087<br>Fax:  $+353-(0)$  61-702001 E-mail: europe@arcsoft.com

Bei technischen Problemen und zur Information über häufig gestellte häufig gestellten Fragen (FAQ's), besuchen Sie bitte die Webseite: http: //www.arcsoft.com.

## **11. Anhang**

- **Technische Daten**
- Interner Speicher: Ca. 16 MB NAND-Flash-Speicher
- Externer Speicher: Unterstützung für SD-Karten bis 128 MB (Karten nicht im Lieferumfang)
- Auflösung bei Standbildern: Auflösung: 2048 x 1536 Hoch: ca. 11 Bilder Normal: ca. 22 Bilder Auflösung: 1600 x 1200 Hoch: ca. 18 Bilder Normal: ca. 37 Bilder<br>Hoch: ca. 45 Bilder Auflösung:  $1024 \times 768$ Normal: ca. 90 Bilder Auflösung:  $640 \times 480$ Normal: ca. 225 Bilder
- Qualität bei Standbildern:
	- Hoch fünffache Komprimierungsrate
	- Normal zehnfache Komprimierungsrate
- Videoauflösung:  $320 \times 240$  Bildpunkte
- Selbstauslöser:
	- 2 oder 10 Sekunden mit akustischem Signal
- Videoclips:
	- Unbegrenzt bei Verbindung der Kamera über USB mit Computer
	- Bei Verwendung des internen Speichers begrenzt:  $320 \times 240$ Bildpunkte Ca. eine Minute bei 320  $\times$  240 Bildpunkten mit 15 Bildern/Sekunde und 16 MB internem Speicher.
	- Bei Verwendung einer SD-Karte mit 8 MB: ca. 20 s.

 16 MB: ca. 46 s 32 MB: ca. 98 s 64 MB: ca. 202 s 128 MB: ca. 410 s

- Wiedergabemodus: Einzeln / neun Miniaturbilder
- Dateiformat:
	- Standbilder: Format kompatibel mit EXIF 2.1 (JPEG-Komprimierung), kompatibel mit DCF Unterstützung von DPOF, PIM
	- Videoclip: AVI-Format
- Löschen von Bildern
	- Einzelnes Bild; alle Bilder im Speicher (mit Bildschutz); Formatieren
- Objektiv
	- Bauteile: 5 Linsen
	- Brennweite: 5,69 16,29 mm
	- $\bullet$  F Nr  $\cdot$  2.66 4.92
- Sensor
	- Sony 3,34 Megapixel CCD
	- Größe: 1/2,7 Zoll
- Digitales Zoom
	- Aufnahmemodus: bis zu zweifach fortlaufend
	- Wiedergabemodus: bis zu achtfach, Blätterfunktion
- Optisches Zoom Vorschaumodus: bis zu dreifach, fortlaufend
- Schärfeeinstellungen
	- Autofokus mit Nahaufnahme-Modus
- Schärfebereich
	- Normaler Schärfebereich: 45 cm bis unendlich
	- Nahbereich Telebereich: 0,2 bis 0,6 Meter

Seitliche Reichweite: 0,1 bis 0,6 Meter

(Der Schärfebereich ist der Abstand vom Objektiv bis zum Motiv.)

- Integriertes Blitzlicht
- Blitzmodi AUTO (Automatik), OFF (Aus), ON (Ein), Red-eye reduction (Reduzierung des Rote-Augen-Effekts)
- Reichweite des Blitzlichts Weitwinkel: 0,8 bis 3 Meter
- Telemodus: 0,8 bis 2 Meter
- Batteriewarnanzeige
	- 3 Stufen: voll, niedrig und leer
- Gewicht
	- Ca. 160 g ohne Batterien
- Externer Anschluss: USB, SD-Kartensteckplatz, Video-Ausgang (NTSC/PAL)
- Automatisches Abschalten: Nach 1, 3 oder 5 Minuten im Aufnahme- /Wiedergabemodus bei Batteriebetrieb
- LCD-Display
	- 1.5-Zoll TFT-Farbdisplay
- Ein- und Ausgänge
	- USB-Anschluss (Mini-B-Anschluss), Netzteilanschluss, Video-Ausgang (NTSC/PAL)
- Stromversorgung
	- Netzteil: 3,3 V/1,5 A, Pluspol innen (nicht im Lieferumfang enthalten)
	- 2 AA-Batterien (im Lieferumfang enthalten)
- Betriebssystem:
	- Windows®-Anwender: Microsoft® Windows® 98 Zweite Ausgabe, ME, 2000 oder XP
	- Macintosh®-Anwender: Mac® OS Version 9.0, 9.1 oder X

### **• Kapazität von SD-Karten**

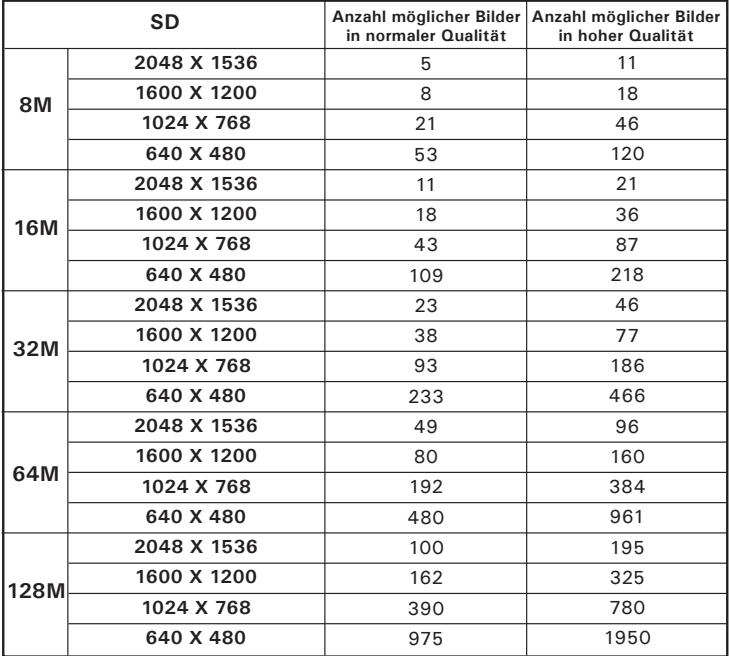

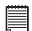

# **HINWEIS:**

Je komplexer das Motiv ist, desto mehr Speicherplatz benötigt das Bild. Ein buntes Herbstmotiv beansprucht bei gleicher Auflösung und Bildqualität beispielsweise mehr Speicherplatz als ein Foto mit einem einfarbigen blauen Himmel. Die Anzahl der Bilder, die auf einer Speicherkarte Platz finden, kann daher variieren.

*Polaroid PDC 3350 Betriebsanleitung für Digitalkamera 57 www.polaroid-digital.com*

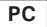

**HINWEIS:** 

Die folgenden Hinweise zur Deinstallation des Treibers beziehen sich nur auf Windows 98 SE-Anwender, da nur diese den Treiber benötigen.

- 1. Klicken Sie auf Start > Systemsteuerung > Software, und wählen Sie Polaroid **PDC 3350**. Klicken Sie anschließend auf Programme ändern/entfernen.
- 2. Das folgende Dialogfeld wird angezeigt. Klicken Sie auf Ja, um das Entfernen des Kameratreibers zu bestätigen.
- 3. Das Deinstallationsprogramm wird automatisch ausgeführt. Starten Sie Ihren Computer anschließend neu.
- 4. Die Deinstallation des Treibers ist nun erfolgreich abgeschlossen.

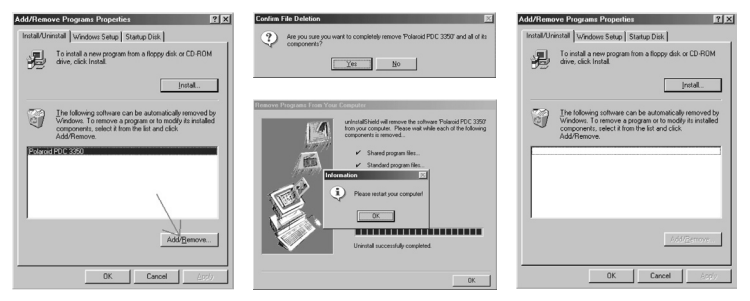

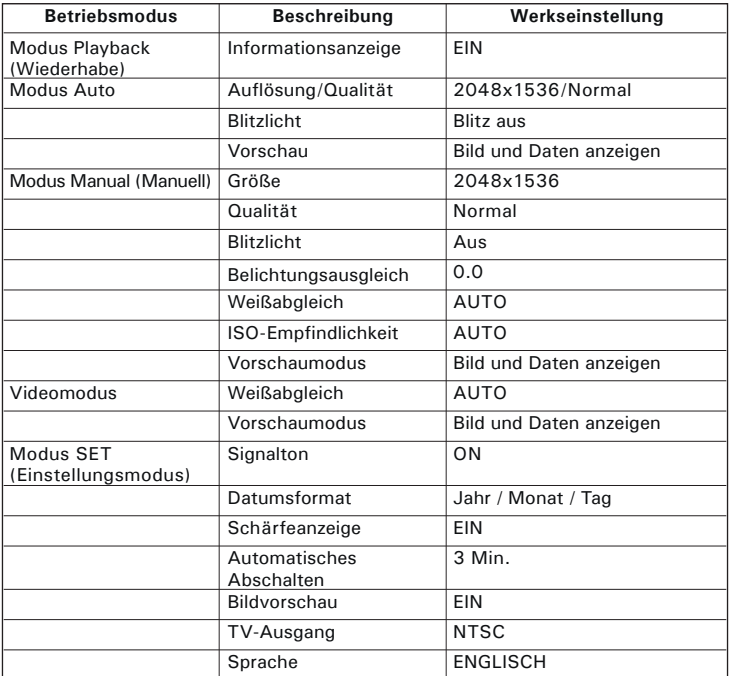

### **• Werkseinstellungen der Kamera**

### **• Handhabung von Batterien SICHERHEITSHINWEISE**

- Batterien sollten nur von Erwachsenen ausgetauscht werden.
- Verwenden Sie niemals unterschiedliche Batterietypen oder neue und gebrauchte Batterien zusammen.
- Verwenden Sie ausschließlich empfohlene Batterietypen oder gleichwertige Produkte.
- Achten Sie beim Einlegen der Batterien auf die richtige Polarität.
- Entfernen Sie leere Batterien sofort aus der Kamera.
- Schließen Sie die Polkontakte der Batterien nicht kurz.<br>• Verwenden Sie Alkali- herkömmliche Zink-Kohle-
- Alkali-, herkömmliche Zink-Kohle- und wiederaufladbare Nickel-Cadmium-Batterien nicht zusammen.
- Werfen Sie Batterien nicht ins Feuer.
- Nehmen Sie die Batterien aus der Kamera, wenn diese nicht in Gebrauch ist. Bewahren Sie diese Anleitung für den zukünftigen Gebrauch auf.
- Die Lebensdauer der Batterien hängt von der Kameraverwendung ab.

# **• Tipps, Sicherheit und Wartung**

nur unter den folgenden Umgebungsbedingungen:

- Temperatur 5 40 ºC
- 20 85% relative Luftfeuchtigkeit, nicht kondensierend

Die Lebensdauer der Batterien oder die Bildqualität können unter anderen Umgebungsbedingungen beeinträchtigt werden.

### **Netzteil**

Die Spannung des Netzteils ist gefährlich, wenn Teile freigelegt werden.

Sie sollten das Netzteil deshalb regelmäßig auf Bruchstellen überprüfen. Versuchen Sie niemals, das Netzteil zu reparieren oder zu öffnen.

## **Hinweise zur Handhabung der Kamera**

- Setzen Sie die Kamera oder Zubehörteile niemals Flüssigkeiten oder Feuchtigkeit aus.
- Unterbrechen Sie vor dem Reinigen immer die Verbindung der Kamera zum PC oder Fernsehgerät.
- Entfernen Sie Staub oder Flecken immer mit einem weichen, mit Wasser oder neutralem Reinigungsmittel leicht angefeuchteten Tuch.
- Bringen Sie niemals heiße Gegenstände mit der Oberfläche der Kamera in Berührung.
- Versuchen Sie niemals, die Kamera zu öffnen oder in ihre Bauteile zu zerlegen. Sie verlieren dadurch jeden Garantieanspruch.

### **• Sicherheitshinweise**

### **FCC-Hinweis**

Dieses Gerät stimmt mit den Regelungen gemäß Teil 15 der FCC-Vorschriften überein. Der Betrieb dieses Geräts unterliegt den folgenden zwei Bedingungen: (1) Dieses Gerät darf keine schädlichen Interferenzen verursachen. (2) Dieses Gerät muss jede empfangene Interferenz aufnehmen können, einschließlich solcher, die unerwünschte Wirkungen verursachen können.

Warnung: Änderungen am Gerät, die nicht ausdrücklich von der zuständigen Genehmigungsbehörde zugelassen sind, können zum Erlöschen der Betriebserlaubnis für das Gerät führen.

HINWEIS: Dieses Gerät wurde geprüft. Es stimmt mit den Regelungen für Geräte der Klasse B gemäß Teil 15 der FCC-Vorschriften überein. Diese Regelungen sollen den ausreichenden Schutz gegen Interferenzen und Störungen in Wohnumgebungen gewährleisten. Dieses Gerät erzeugt und verwendet Energie im Funkfrequenzbereich und kann solche ausstrahlen. Wenn es nicht nach den Vorschriften der vorliegenden Dokumentation konfiguriert und verwendet wird, kann es für die Kommunikation über Funk schädliche Interferenzen verursachen.

Dennoch kann nicht für jede Einsatzsituation des Geräts Störungsfreiheit garantiert werden. Wenn das vorliegende Gerät Rundfunkempfang sstörungen verursacht (durch Ein- und Ausschalten des Geräts zu überprüfen), sollte der Benutzer zunächst versuchen, die Störung durch eine oder mehrere der folgenden Maßnahmen zu beseitigen:

- Empfangsantenne neu ausrichten oder an einem anderen Ort aufstellen.
- Entfernung zwischen dem Gerät und dem Empfänger vergrößern.
- Gerät an eine Steckdose anschließen, die über einen anderen Stromkreis geführt wird als die Steckdose des Empfängers.
- Rundfunk- und Fernsehtechniker oder Händler konsultieren.

Für dieses Gerät müssen abgeschirmte Kabel verwendet werden, um die Einhaltung der Klasse-B-Regelungen der FCC-Bestimmungen zu gewährleisten.

In einer Umgebung, in der elektrostatische Entladungen auftreten, können bei diesem Gerät Fehlfunktionen auftreten, so dass es vom Benutzer zurückgesetzt werden muss.

GER 0303 Teile Nr.: OM837622 R1